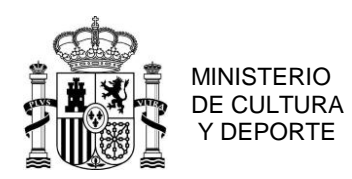

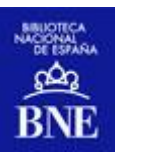

**BIBLIOTECA NACIONAL DE ESPAÑA**

# DATOS.BNE.ES

# Búsquedas avanzadas

## Instrucciones y recomendaciones de consulta

**Autor:** Biblioteca Nacional de España **Fecha:** 20/07/2018

PASEO DE RECOLETOS, 20 28071 MADRID TEL.: 91 580 78 00 FAX: 91 577 56 34

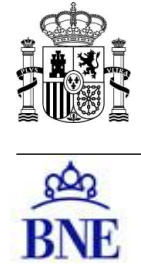

#### 1. Búsquedas avanzadas

La actualización de 2018 de datos.bne ofrece la posibilidad de realizar búsquedas especializas en determinados subconjuntos de recursos. Se accede a través de la opción "Búsquedas avanzadas" de la barra superior.

Los buscadores de personas o entidades permiten localizar conjuntos de autores por características como lugar o fecha de nacimiento, género o profesión. Muchas de estas funcionalidades se presentan en fase de prueba y experimentación. No todos los autores o entidades tienen la misma cantidad y detalle de datos; es un nivel de detalle que se está haciendo de forma relativamente reciente e incremental, por lo que en este momento los resultados han de considerarse necesariamente parciales.

Si desean hacer llegar su opinión, hacer sugerencias o consultas, pueden utilizar el buzón [info.datosenlazados@bne.es](mailto:info.datosenlazados@bne.es)

Las búsquedas avanzadas se dividen en tres apartados, consultables individualmente.

### **2.1** Búsqueda de ediciones.

Este formulario permite consultar las diferentes ediciones de todos los materiales especificando ciertos campos:

- o **Título.**
- o **Autor / Materia**: en estos campos se debe seleccionar uno o varios autores / materias de la lista de autocompletado que aparece:

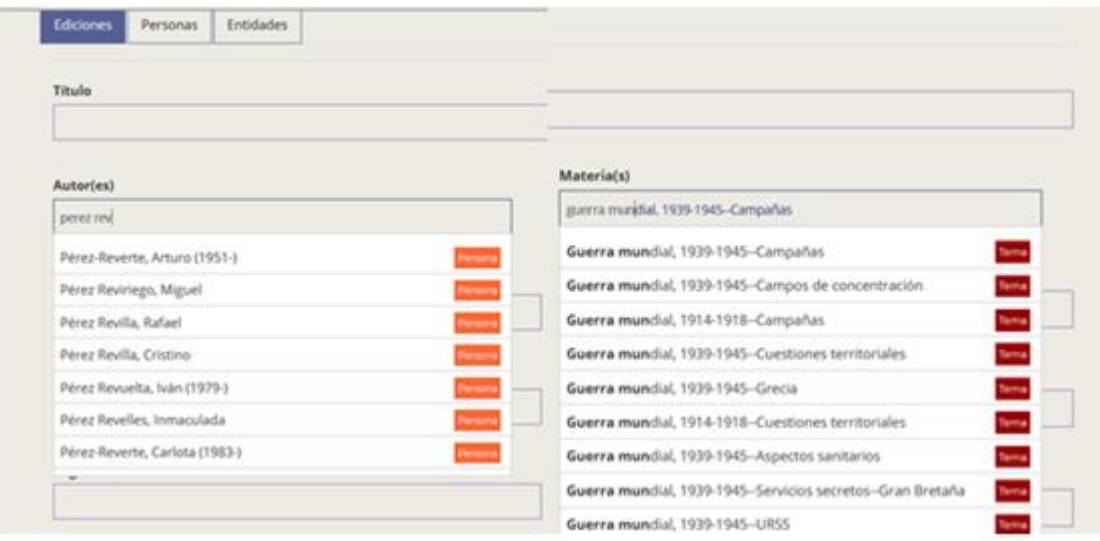

o **Colección/Serie**. Por ejemplo: Colección Andanzas, Clásicos del pensamiento

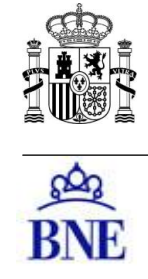

- o **Editorial**.
- o **Identificador**: Por ejemplo, ISBN, ISSN, IAN, ISRC, ISMN
- o **Intérpretes**. Este campo es apropiado para cine y videograbaciones, así como intérpretes musicales.
- o **Lugar de edición**.
- o **Año de publicación.** En esta versión, este campo únicamente permite búsquedas exactas por un año concreto.
- o **Idioma.** Selección única, mediante menú, del idioma del documento (no aplicable para recursos sin contenido lingüístico: música, dibujos…).
- o **Tipo de documento**: Selección única, mediante menú, de un tipo de documento

#### 2.2 Búsqueda de personas

Este buscador en pruebas permite seleccionar autores por algunas de sus características. Actualmente, el buscador trabaja sobre un **conjunto limitado de autores**, por lo que los resultados serán siempre parciales, e irán incrementándose en posteriores actualizaciones. El buscador no es sensible a acentos ni a mayúsculas, por lo que no es necesario utilizarlos. Permite búsquedas por aproximación (por ejemplo, "medico" recupera "Médicos")

El buscador tiene los siguientes campos de búsqueda, ninguno de los cuales es obligatorio. Cuando se rellenen datos de diferentes campos, se seleccionarán autores que cumplan todas las condiciones de búsquedas:

- o **Nombre**: se puede buscar todo o parte del nombre. El orden en la introducción de los datos no es relevante
- o **Año de nacimiento.** Este campo tiene 2 cajas de búsqueda, de modo que permita buscar una fecha concreta o un rango. Para buscar una fecha concreta, se han de rellenar ambos cuadros con dicha fecha. Para buscar nacidos a partir de una fecha, rellene el primer cuadro y ponga la fecha actual en el segundo. Si se rellena solo la segunda, se buscarán todas las fechas de nacimiento hasta la fecha expuesta.
- o **Año de fallecimiento.** Este campo tiene 2 cajas de búsqueda, de modo que permita buscar una fecha concreta o un rango. Para buscar una fecha concreta, se han de rellenar ambos cuadros con dicha fecha. . Para buscar fallecidos a partir de una fecha, rellene el primer cuadro y ponga la fecha actual en el segundo. Si se rellena solo la segunda, se buscarán todas las fechas de fallecimiento hasta la fecha expuesta.

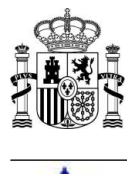

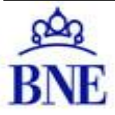

- o **Lugar de nacimiento:** Escriba el lugar, que puede ser localidad o país, o demarcaciones intermedias. Para provincias del estado español homónimas con las capitales, añada "provincia". Ej: Soria provincia.
- o **Lugar de fallecimiento.** Similar al apartado anterior
- o **Títulos y otras características**. En este campo se pueden buscar cargos o títulos que hayan ostentados autores o personajes. Ejemplo: Rey, Rey de España, Papa, Santo, Conde, Condesa, Obispo…
- o **Profesión/Ocupación**. Las profesiones están expresadas en plural y sin distinción de género; Escritores, Médicos, Ingenieros, Músicos. Los términos están obtenidos del vocabulario de "Temas" de la biblioteca.
- o **Área de actividad**. Se refiere a la temática sobre la que el autor escribió o género literario o de cualquier otro tipo que el autor practicó (historia, manga, rock, matemáticas, grabado contemporáneo…) Los términos están obtenidos del vocabulario de "Temas" de la biblioteca.
- o **Institución asociada**. Podrán buscarse aquí aquellas instituciones, escuelas o movimientos donde el autor trabaja o trabajó o al que pertenece. (Universidad Complutense, Escuela Peripatética…)
- o **Género**. Seleccionar Masculino / Femenino, o ambos (opción por defecto)

### 2.3 Búsqueda de entidades

Entidades comprende instituciones o asociaciones de cualquier tipo (administrativas, privadas, culturales, financieras, religiosas, educativas…) así como otro tipo de agrupaciones como grupos musicales o artísticos.

Este buscador en pruebas permite seleccionar entidades por algunas de sus características. Actualmente, el buscador trabaja sobre un **conjunto limitado de entidades**, por lo que los resultados serán siempre parciales, e irán incrementándose en posteriores actualizaciones.

El buscador no es sensible a acentos ni a mayúsculas, por lo que no es necesario utilizarlos.

- o **Nombre**:
- o **Año de inicio.** Fecha de creación o establecimiento de la entidad. Este campo tiene 2 cajas de búsqueda, de modo que permita buscar una fecha concreta o un rango. Para buscar una fecha concreta, se han de rellenar ambos cuadros con dicha fecha. Para buscar a partir de una fecha, rellene el primer cuadro y ponga la fecha actual en el

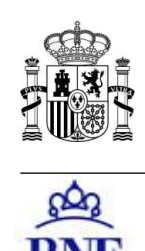

segundo. Si se rellena solo la segunda, se buscarán todas las fechas de inicio hasta la fecha expuesta.

- o **Año de fin.** Fecha de cierre o desaparición de la entidad. Este campo tiene 2 cajas de búsqueda, de modo que permita buscar una fecha concreta o un rango. Para buscar una fecha concreta, se han de rellenar ambos cuadros con dicha fecha. Para buscar a partir de una fecha, rellene el primer cuadro y ponga la fecha actual en el segundo. Si se rellena solo la segunda, se buscarán todas las fechas de finalización hasta la fecha expuesta.
- o **Lugar geográfico relacionado**. Lugar donde la institución o grupo reside o tiene su sede central.
- o **Tipo de entidad**. Denominación genérica del tipo de entidad: grupos musicales, estudios fotográficos, organizaciones no gubernamentales, orquestas…
- o **Área de actividad**. Especialidad a la que la asociación o grupo se dedica: seguros, punk rock…

#### **Sugerencias, opiniones, consultas**

Puede enviar su opinión, sugerencia, o consultas al buzón [info.datosenlazados@bne.es](mailto:info.datosenlazados@bne.es)

#### **Créditos**

Un proyecto de la [Biblioteca Nacional de España](http://www.bne.es/), en colaboración con [Red.es](http://www.red.es/redes/)

**Con el desarrollo tecnológico del** [Ontology Engineering Group](http://www.oeg-upm.net/).